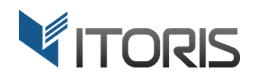

# **Daily Deals** extension for Magento2

# User Guide

version 1.0

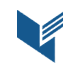

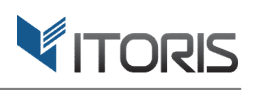

# **Contents**

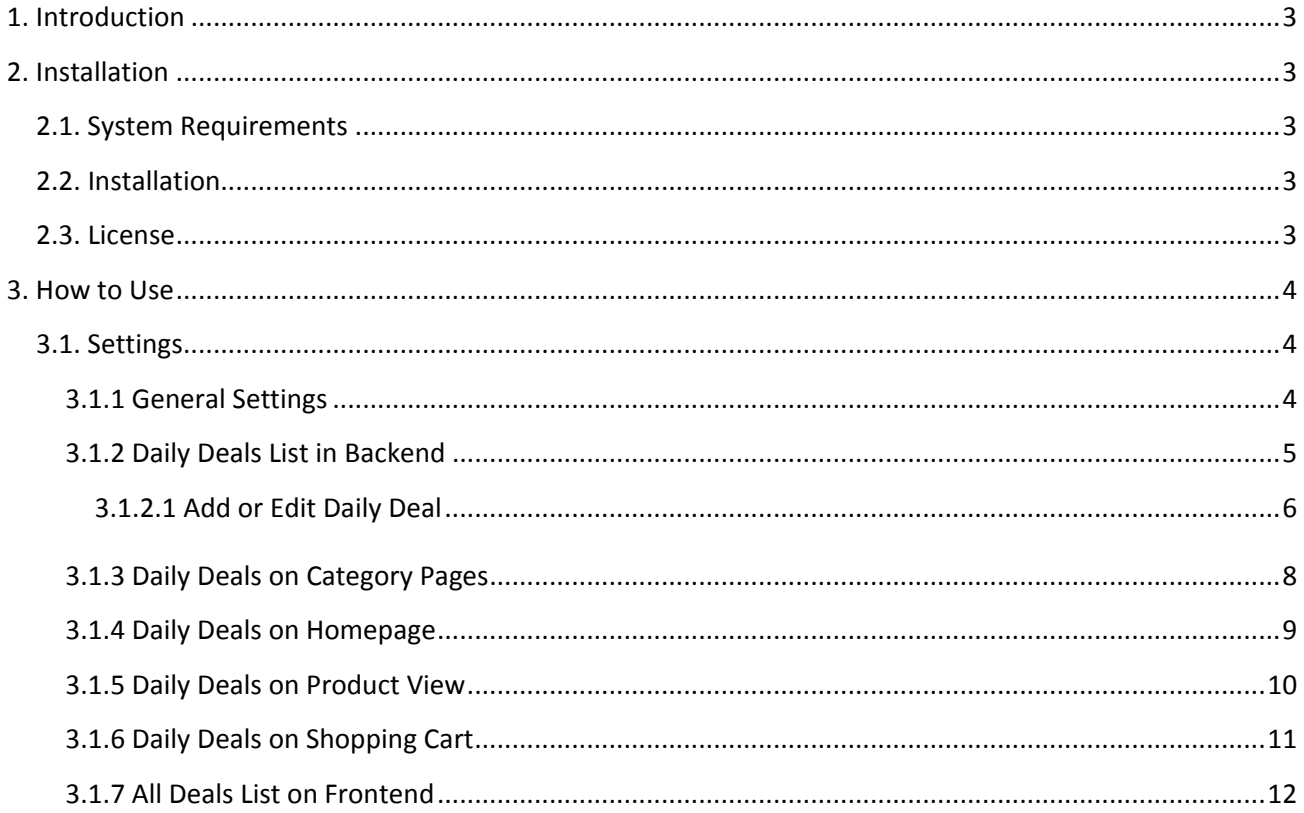

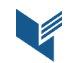

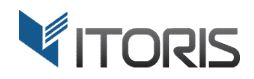

# **1. Introduction**

The document is a User Guide for extension **Daily Deals** created for Magento2 websites. It describes the extension functionality and provides some tips for a quick start.

The extension official page - https://www.itoris.com/magento-2-daily-deals.html

The purpose of the Daily Deals extension for Magento 2 is to allow admin to convert products into daily deals if special prices or catalog price rules are applied to. Admin can create, filter and track all current and upcoming daily deals within a separate list from backend.

If the set end date of special prices or catalog rules is expiring all active daily deals will display the countdown. You can enable the "Daily Deals" block and manage its visibility on catalog pages and product pages, homepage via the widget and the shopping cart. A separate list with active daily deals is also available on the frontend. You can change the URL of the All Deals list if needed.

You can also set the special price to simple products with or without custom options, downloadable, virtual and simple products forming configurable products. In this case the countdown will be shown if the particular simple product is chosen.

# **2. Installation**

# **2.1. System Requirements**

The extension requires Magento 2.x

# **2.2. Installation**

The extension is provided as a .zip archive with the source code and the installation instructions.

Unpack the source code into **/app/code/Itoris/Itoris\_DailyDeals/** folder on your server. And run the following commands in the SSH console:

php bin/magento module:enable --clear-static-content Itoris\_DailyDeals

php bin/magento setup:upgrade

Then log into Magento backend and flush cache in **System -> Cache Management -> Flush Magento Cache**

If you experience any issues with the extension installation please contact us here https://www.itoris.com/contact-us.html

# **2.3. License**

The extension has full open source code. One license/purchase can be used on a single production Magento2 website and its development instances. The extension can be customized for the license owner needs. Redistribution of the extension or its parts is not allowed. Please read more details here https://www.itoris.com/magento-extensions-license.html

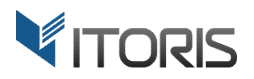

# **3. How to Use**

# **3.1. Settings**

# **3.1.1 General Settings**

The general settings are configured generally or per store view following: **STORES > Settings > Configuration > ITORIS EXTENSIONS > Daily Deals.** 

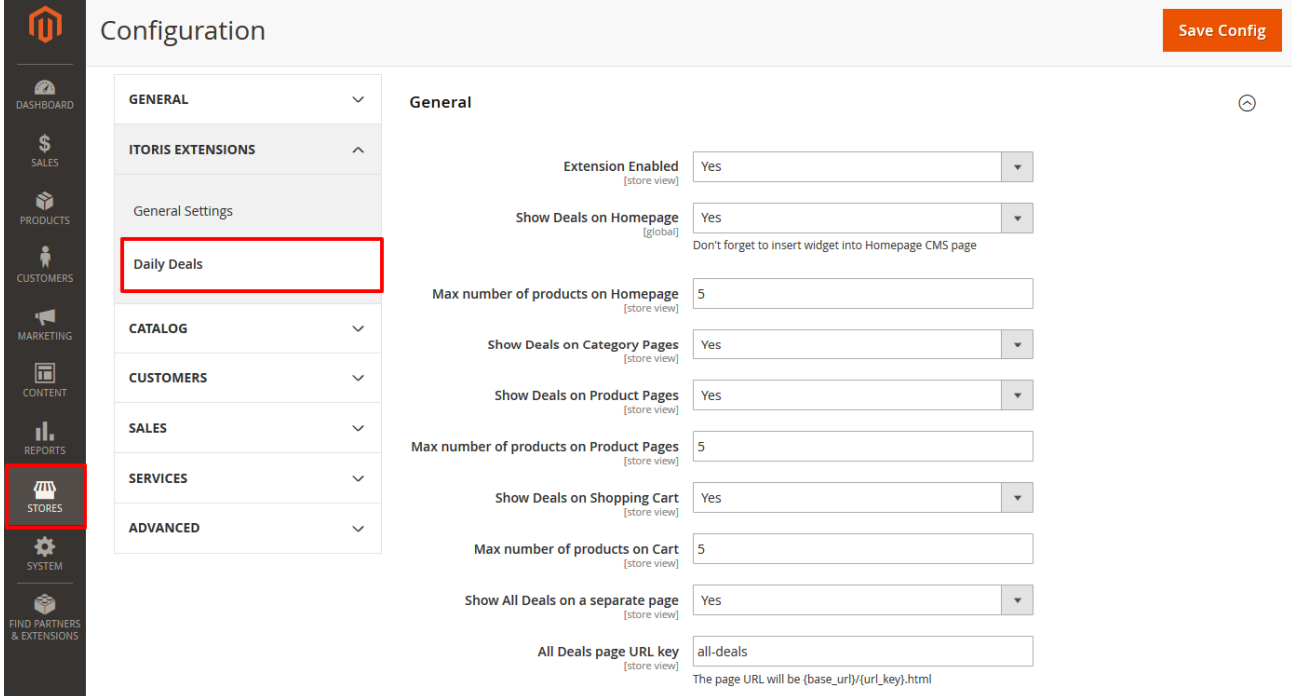

**Extension Enabled** – enables or disables the extension functionality.

**Show Deals on Homepage** – shows or hides deals on Homepage. Make sure the "Daily Deal" widget is inserted into the Homepage CMS page or static block.

**Max number of products on Homepage** – specifies the maximum number of deals shown on Homepage. Five is defined by default.

**Show Deals on Category Pages** – displays active deals on all category pages in a separate block.

**Show Deals on Product Pages** – displays active deals on all product pages.

**Max number of products on Product Pages** – specifies the maximum number of deals shown on product pages. Five is defined by default.

**Show Deals on Shopping Cart** – shows or hides deals below the shopping cart.

**Max number of products on Cart** – specifies the maximum number of deals shown on the cart. Five is defined by default.

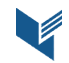

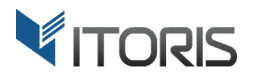

**Show All Deals on a separate page** – shows or hides all active deals on a separate page on Frontend.

**All Deals page URL key** – specifies the unique URL key for the page with all active deals. The page URL is following *{base\_url}/{url\_key}.html*

#### **3.1.2 Daily Deals List in Backend**

By default Magento 2 allows admin to set a product's special price following **PRODUCTS > Catalog >** link **"Advanced Pricing"**. Or you can apply special prices to products in a different way directly from the "All Deals" list in Backend.

All created daily deals are stored in the "All Deals" list following **PRODUCTS > Inventory > Daily Deals**. You can also create and manage all daily deals per store view.

The products with special prices are displayed on the grid. If catalog price rules are applied to products the last ones will be visible for customers on frontend only.

You can remove or change the columns' positions on the grid. The filter tool allows to find a necessary value via "Filters".

The mass actions tool provides the following option:

**Remove from Deals** – deletes the chosen deals and drops the set special prices respectively.

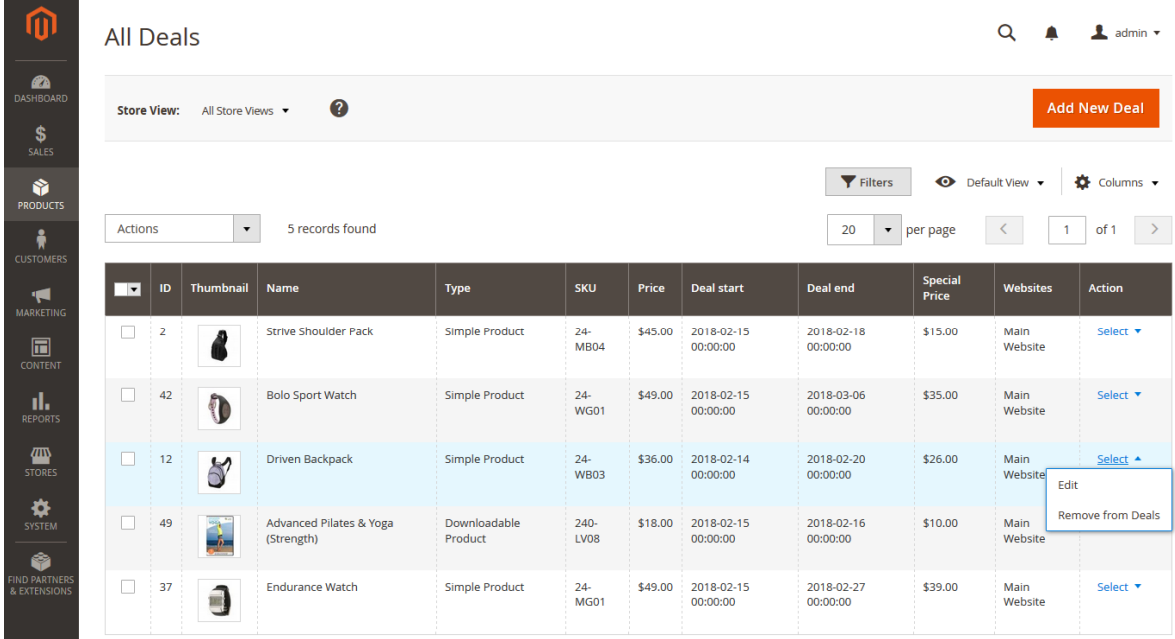

The following columns are available: **ID** – the product's id.

**Thumbnail** – the product's image.

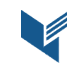

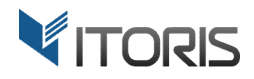

**Name** – the product's name.

**Type** – the product type. The extension allows to set special prices from the grid for simple, virtual and downloadable products.

**SKU** – the product's SKU.

**Price** – the initial product price.

**Deal start** – the start date when the deal is active.

**Deal end** – the expiry date of the deal. If the deal end is set the countdown will be shown.

**Special Price** – displays the special price.

**Websites** – displays the website the daily deal is applied to.

**Action** – provides the following actions per deal:

- **Edit** allows to edit the existing deal.
- **Remove from Deals** deletes the deal and drops the set special price respectively.

#### 3.1.2.1 Add or Edit Daily Deal

To create a new special price button  $\begin{bmatrix} 1 \end{bmatrix}$  add New Deal is available above the grid. After a modal window is open you can choose one product from the list clicking the "**select**" link.

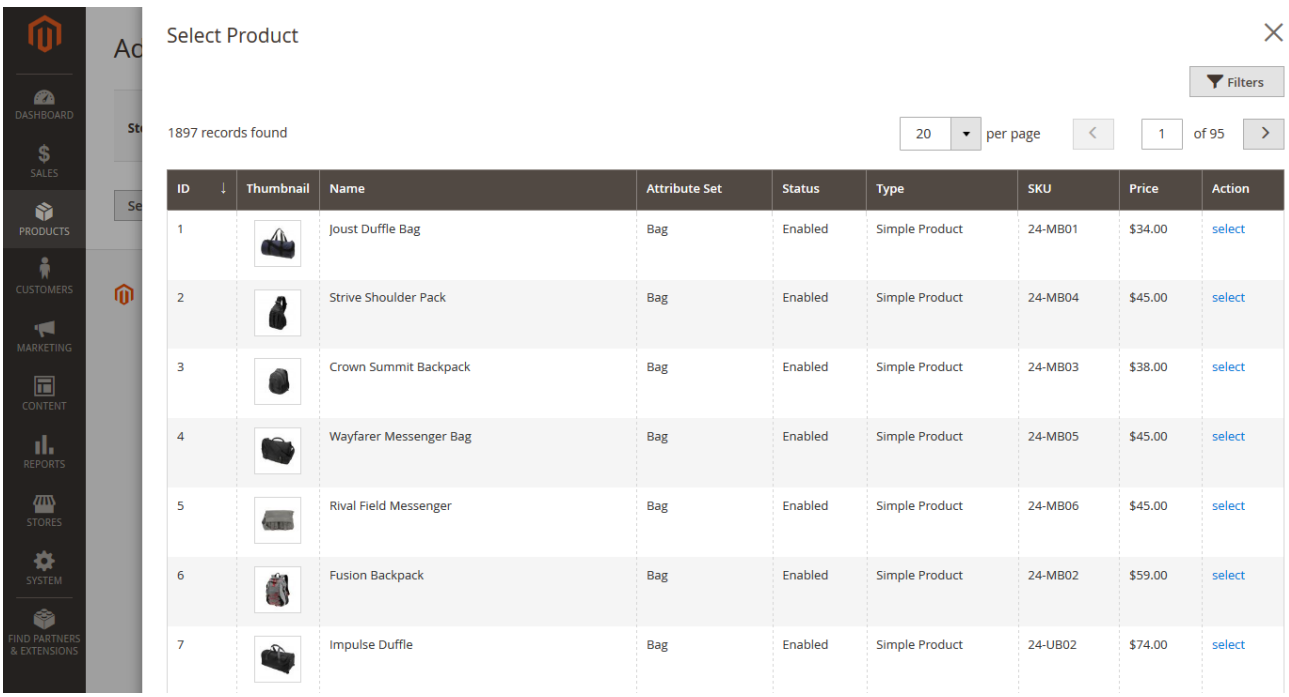

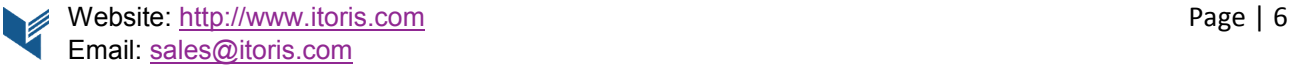

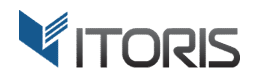

Once the product has been selected the form with the following fields will appear:

**Product Name** – provides the link to the product settings. **Product SKU** – displays the product's SKU. **Product Price** – shows the initial product price. **Special Price** – specifies the special price. **Deal Start** – determines the start date. **Deal End** – determines the end date.

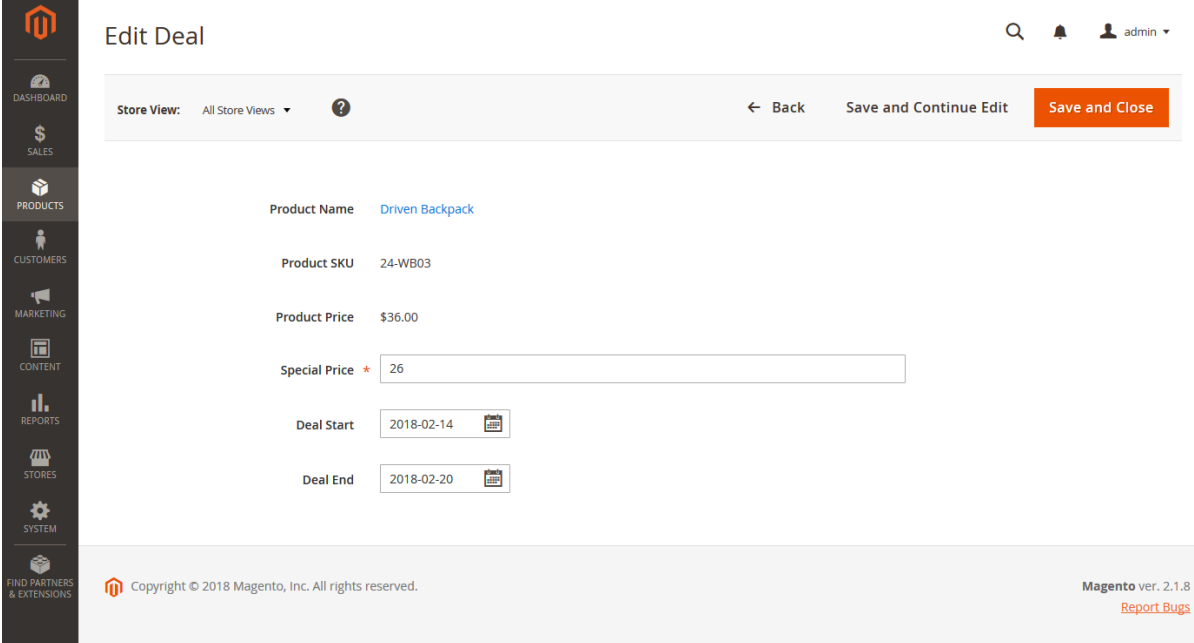

If the special price is already applied to the product via the product settings the extension will rewrite the special price according to the entered value and vice versa.

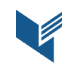

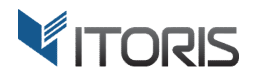

#### **3.1.3 Daily Deals on Category Pages**

The extension adds the "Daily Deal" block on top of the left column of all category pages and search results after reindexing your Magento 2 store. Please refer to the Magento 2 documentation for more detailed information.

The extension displays a random product of the current category deals with the soonest expire date. A countdown is shown on the block displaying when the offer expires. If the product doesn't have the "end date" no countdown will be shown but the offer only.

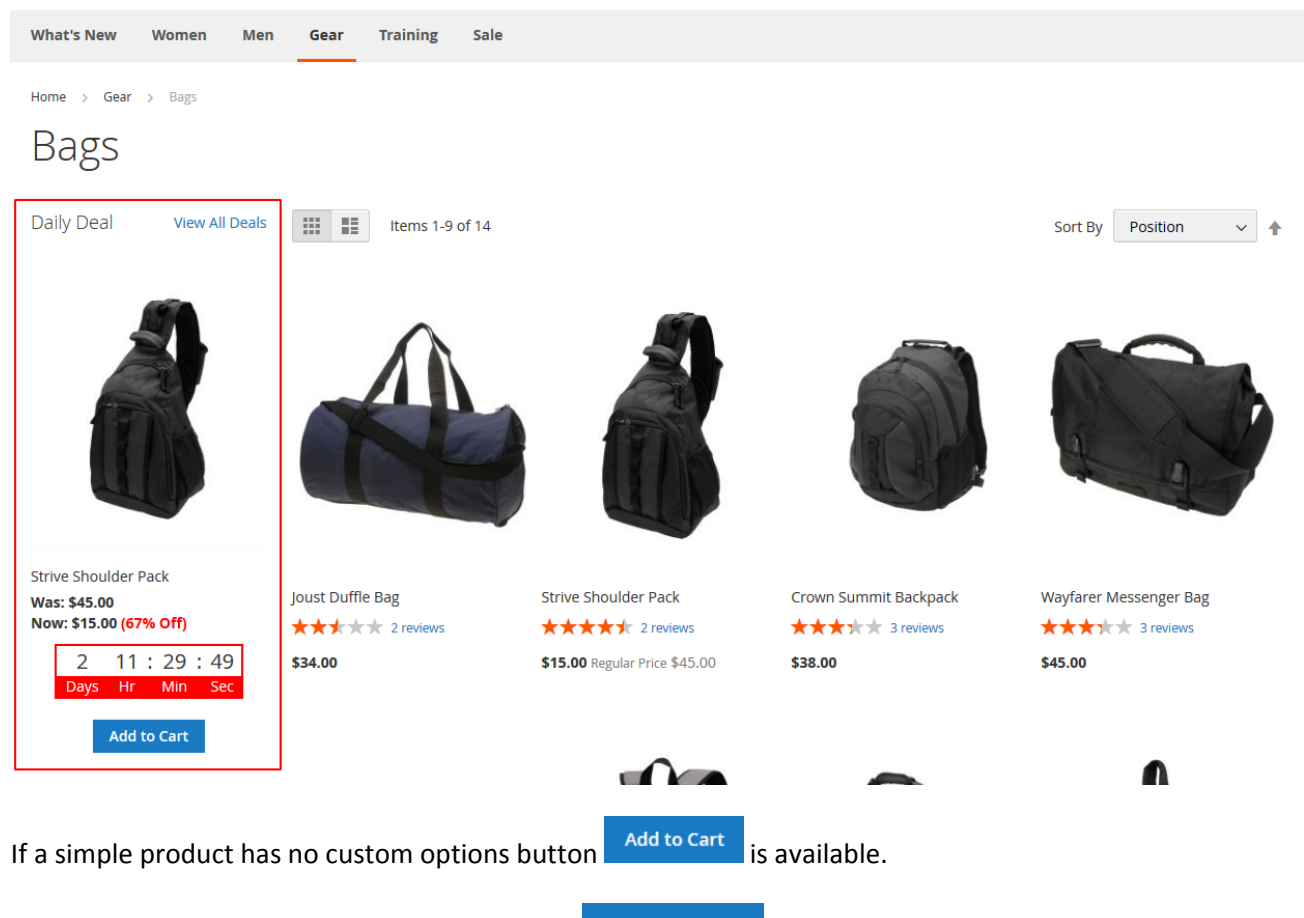

If a simple product has custom options button  $\frac{1}{x}$  Get the Offer will be shown. You will be redirected to the product page to configure the product.

The link "View All Deals" provides the access to all active deals on a separate page. You can manage the page visibility and customize its URL in the general settings.

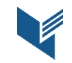

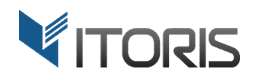

#### **3.1.4 Daily Deals on Homepage**

The extension allows to display active daily deals on the Homepage. Just insert widget "Daily Deals" into the Homepage CMS or static block.

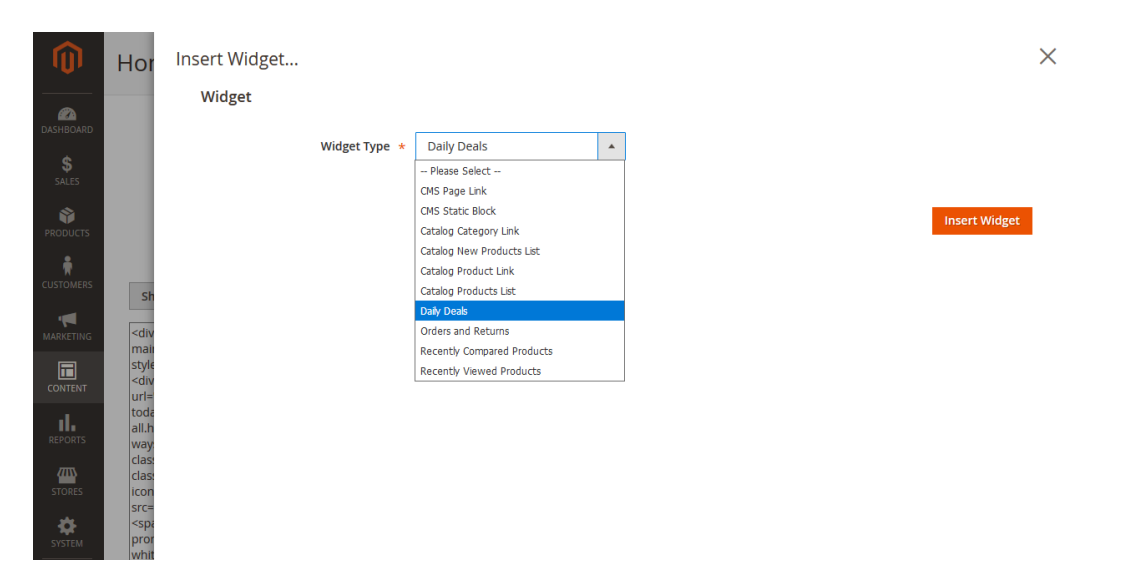

You can also enable or disable daily deals on Homepage as well as set the number of deals on it. The block with daily deals will look on Homepage as follows:

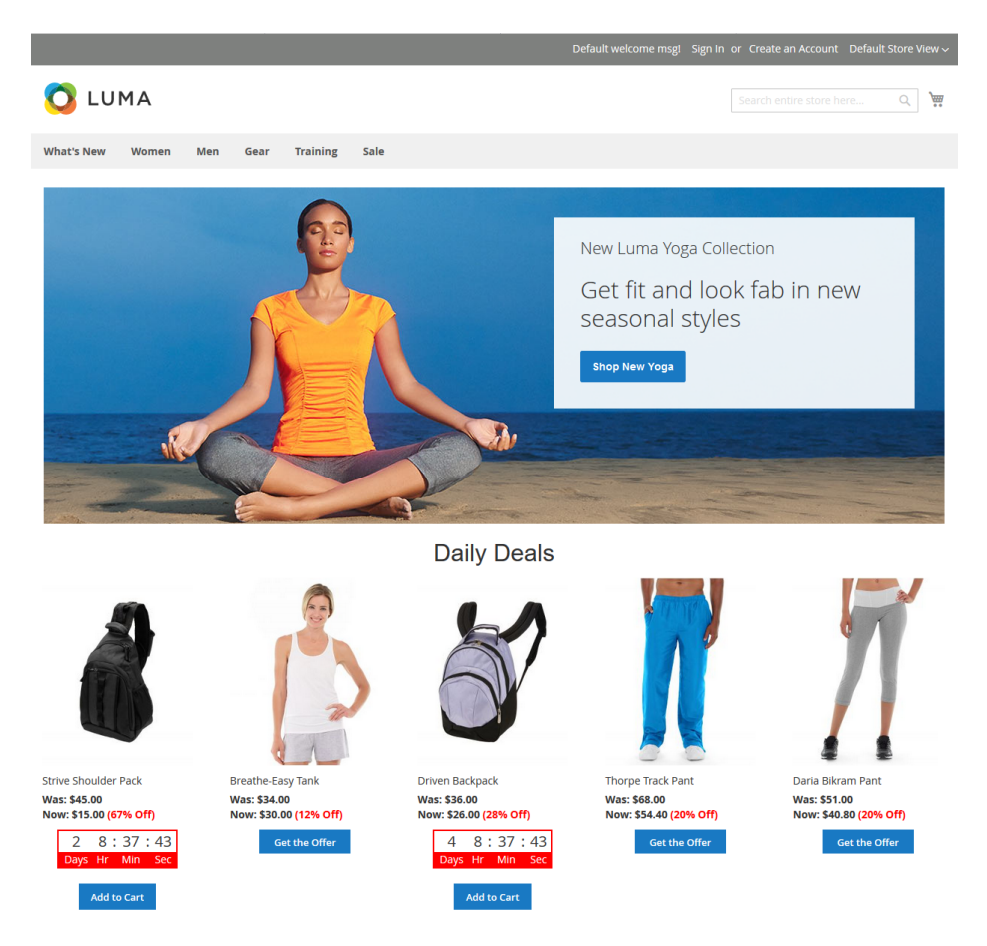

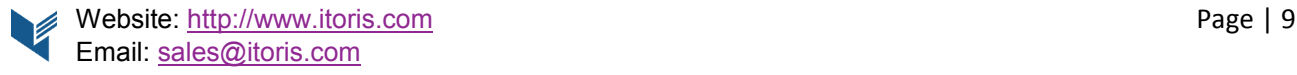

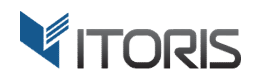

#### **3.1.5 Daily Deals on Product View**

If a catalog price rule or a special price is applied to simple products and the end date is specified the countdown will be visible on the product page. You can also set special prices to simple products including in the configurable product. After the set of attributes is chosen according to the settings the countdown will be also available.

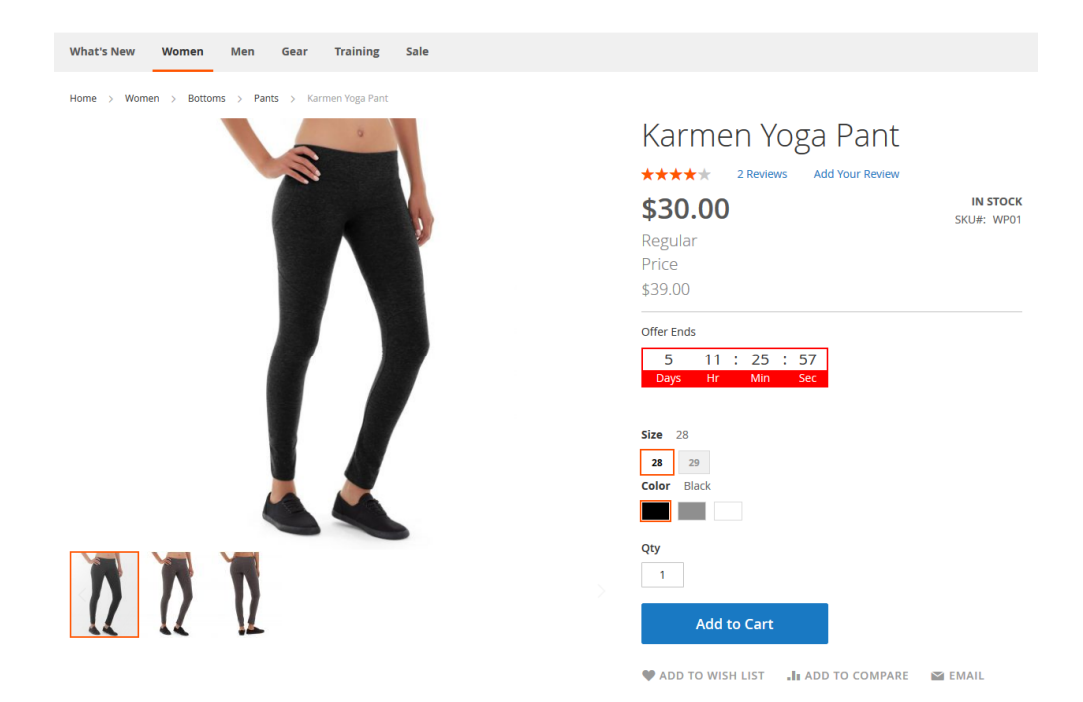

The "Daily Deals" block is also displayed below tabs on the product view.

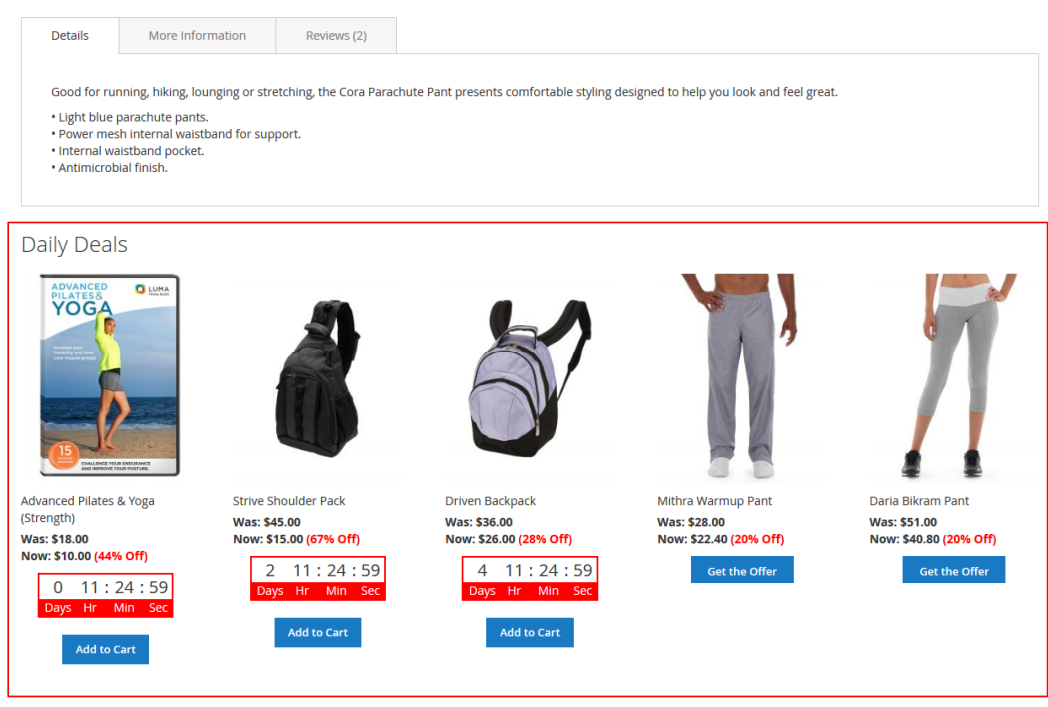

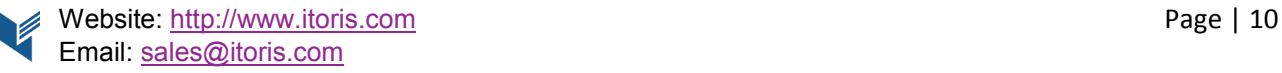

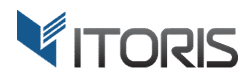

# **3.1.6 Daily Deals on Shopping Cart**

The extension allows to show the "Daily Deals" block below the shopping cart and above the upsell products block. You can manage the block visibility and set the number of deals in the general settings.

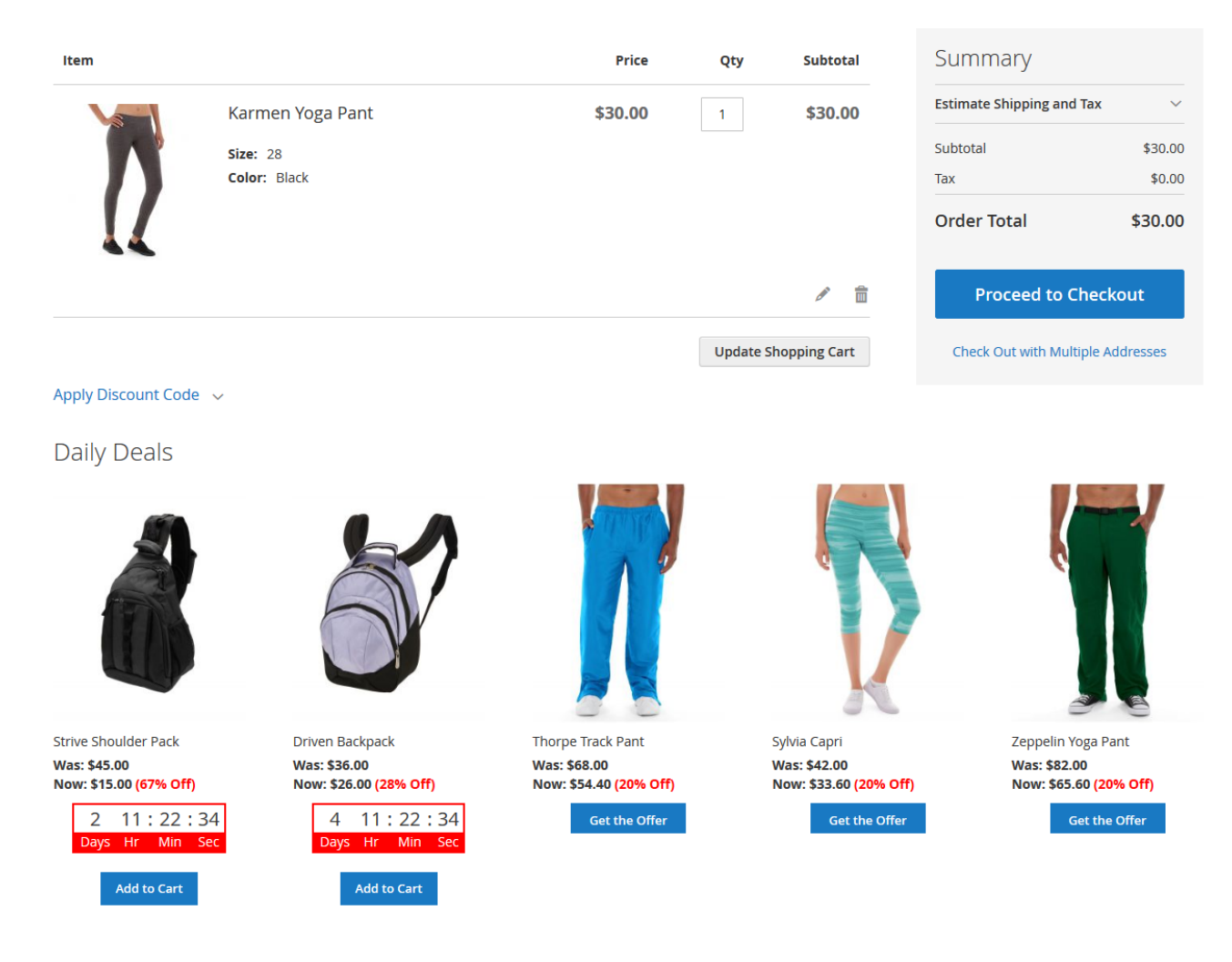

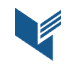

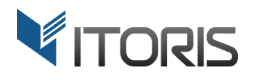

# **3.1.7 All Deals List on Frontend**

The list with all active daily deals is available via link "View All Deals" on Frontend. You can filter the necessary products via the layered navigation on the left.

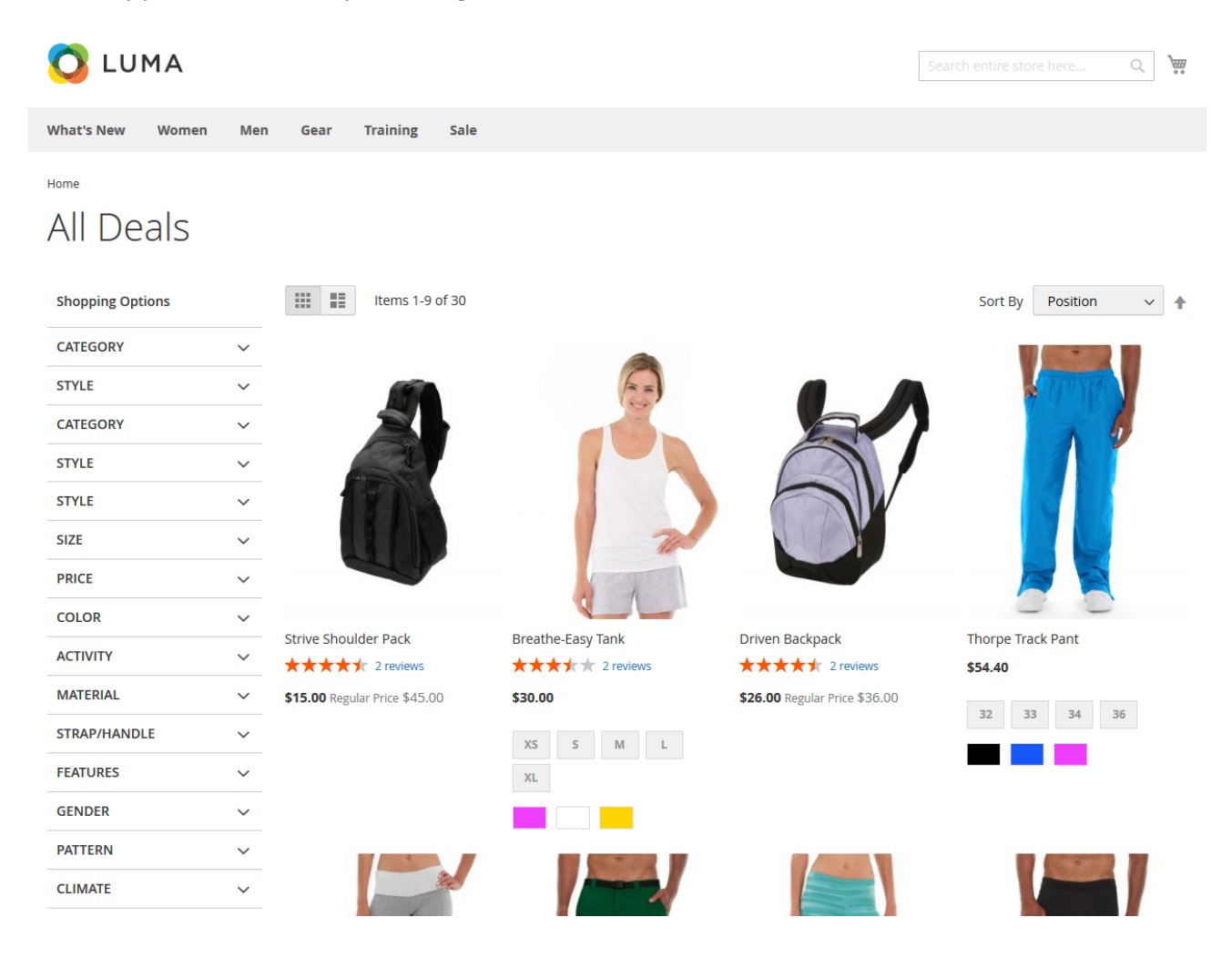

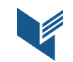